# **Equipment Configuration: Routers**

#### **6DEPLOY. IPv6 Deployment and Support**

 $\overline{\alpha}$ 

CEPLOY

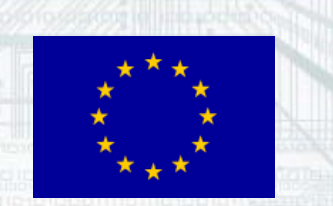

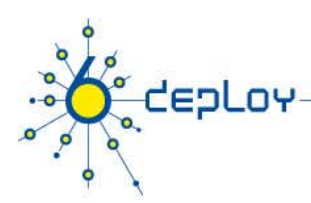

# **Routing Equipment**

**CiscoJuni pe r 6WINDHitachiHuaweiFreeBSDDebianWindows Quagga**

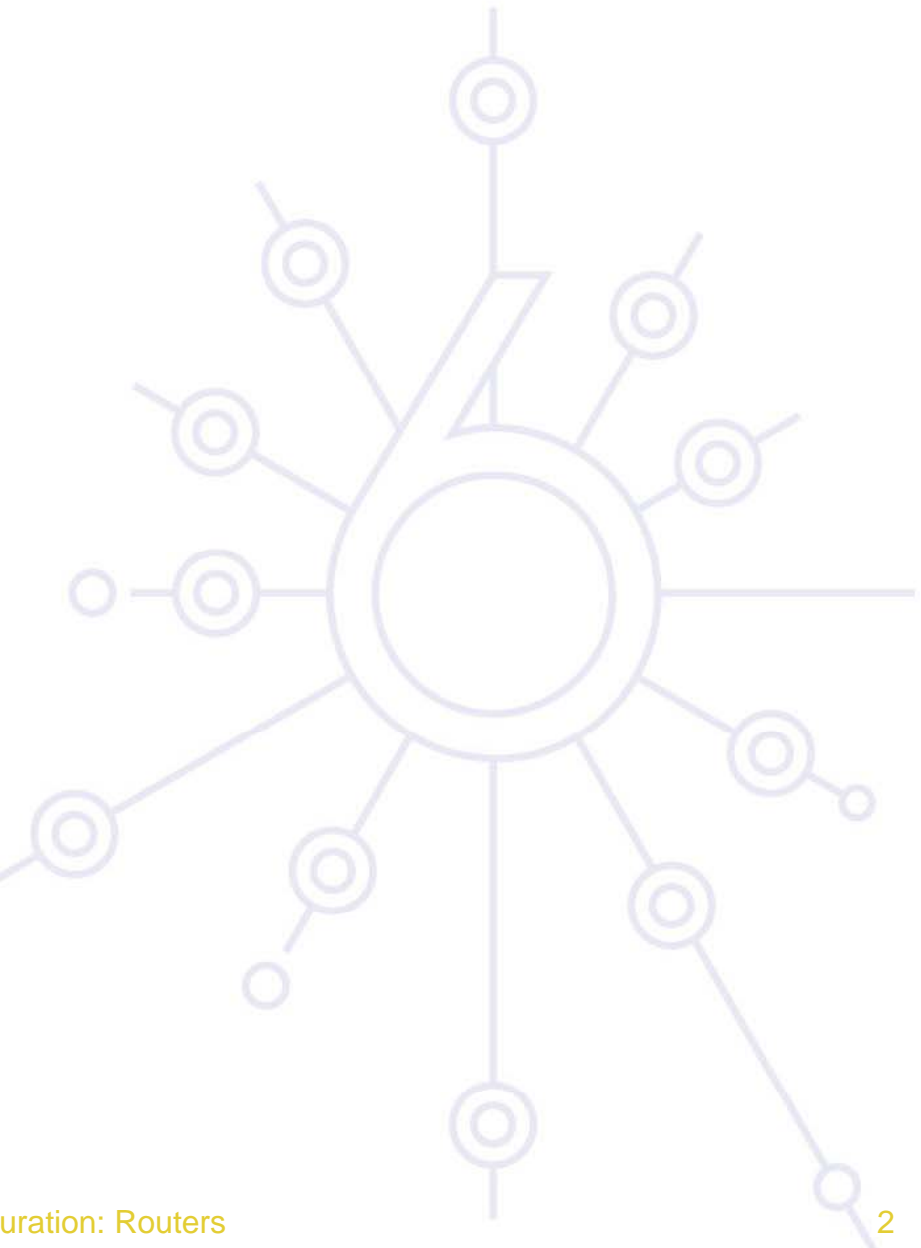

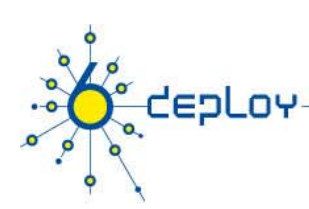

# **CISCO**

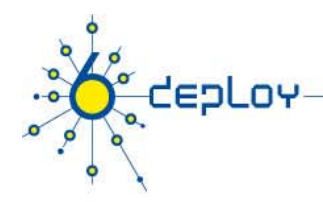

# **Cisco IOS IPv6 Roadmap**

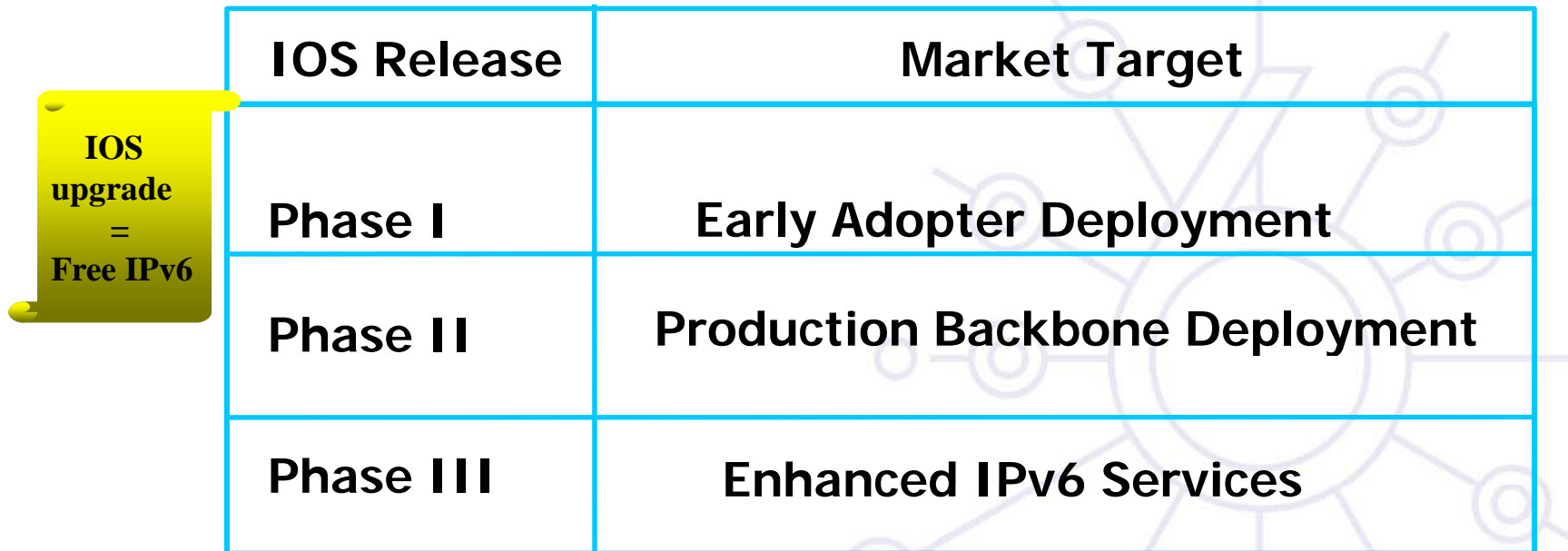

IPv6 features are supported in these Cisco IOS Release trains: **12.0S, 12.2T, 12.2S, 12.3, 12.3T, 12.4, 12.4T and beyond**

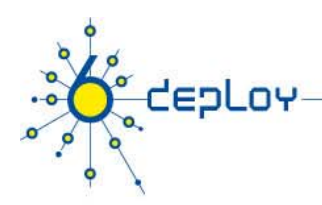

# **Cisco – basics**

# **Enable IPv6 on an interface**

interface xxxxxipv6 enable

## **Configure an address**

interface xxxxx

 $ipv6$  address  $X:X:X:X:(X|<0-128)$  (qeneral address)

ipv6 address X:X:X:X::X (link-local address)

ipv6 address autoconfig (auto-configuration)

## **Example: LAN Interface**

interface Ethernet0/0

ip address 192.168.1.254 255.255.255.0

ipv6 address 2001:DB8:123:1::2/64

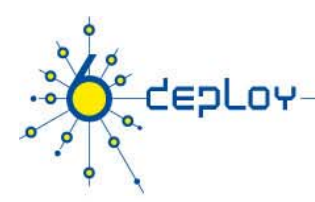

# **Cisco – tunnel (1)**

#### **Configure an IPv6 in IPv4 tunnel**

interface tunnel x

t l unne l source *it f n terface*

tunnel destination X.X.X.X

 $ipv6$  address  $X:X:X:X:X/(0-128)$ 

tunnel mode ipv6ip (for direct tunneling)

tunnel mode gre ip (for gre encapsulation)

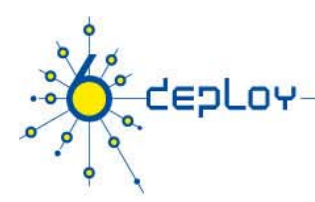

# **Cisco – tunnel (2)**

#### **Configure an IPv6 in IPv6 tunnel**

interface tunnel x

t l unne l source *it f n terface*

tunnel destination X:X:X:X::X

 $ipv6$  address  $X:X:X:X:X/(0-128)$ 

tunnel mode ipv6 (for direct tunneling)

tunnel mode gre ipv6 (for gre encapsulation)

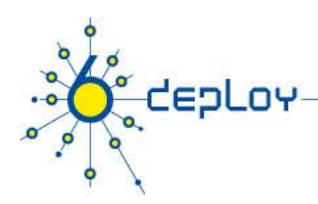

# **Cisco – routing**

### **Enable IPv6 routing**

ipv6 unicast-routing

#### **Configure static routes**

ipv6 route prefix/prefixlen next hop Example: ipv6 route ::/0 2001:DB8:10A:1001::1

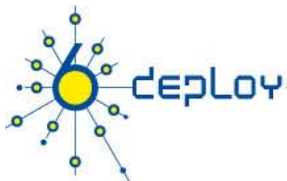

#### **Cisco – OSPFv3**interface Ethernet0/0 ipv6 address 2001:DB8:1:1::1/64 **Area 1**ipv6 ospf 1 area 0 ! interface Ethernet0 / 1 **Eth0/1** ipv6 address 2001:DB8:1:2::2/64 ipv6 ospf 1 area 1 ! **ABREth0/0** ipv6 router ospf 1 router-id 2.2.2.2**Area 0**

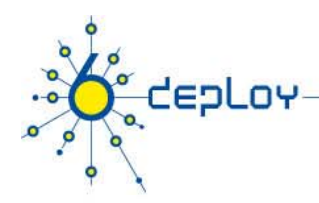

# **Cisco – BGP**

no bgp4 default unicast bgp router-id a.b.d.f router bgp xxxx neighbor X:X:X:X::X remote-as ... neighbor X:X:X:X::X … address-family ipv6 neighbor X:X:X:X::X activate neighbor X:X:X:X::X … network 2001:DB8::/32 no synchronization exit address-family

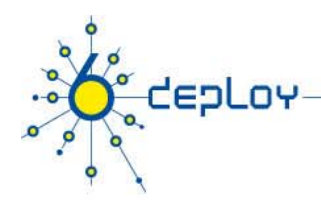

# **Cisco – routing policy filtering**

ipv6 prefix-list bgp-in-ipv6 seq 5 deny ::/0

#### **-> Means filter ::/0 exactly**

ipv6 prefix-list bgp-in-ipv6 seq 10 deny 3ffe::/16 le 128 ipv6 prefix-list bgp-in-ipv6 seq 15 deny 2001:DB8::/32 le 128

ipv6 prefix-list bgp-in-ipv6 seq 20 permit 2001::/32

ipv6 prefix-list bgp-in-ipv6 seq 25 deny 2001::/32 le 128

ipv6 prefix-list bgp-in-ipv6 seq 30 permit 2002::/16

ipv6 prefix-list bgp-in-ipv6 seq 35 deny 2002::/16 le 128

#### **-> Means every prefix matching 2001::/32 except 2001::/32 le 128**

- ipv6 prefix-list bgp-in-ipv6 seq 40 permit 2001:4000::/18 ge 32 le 32
- ipv6 prefix-list bgp-in-ipv6 seq 45 permit 2001::/16 ge 32 le 35

**Equipment Configuration: Routers -> Means every 2001::/16 derived prefix, with length between 32**  11th September

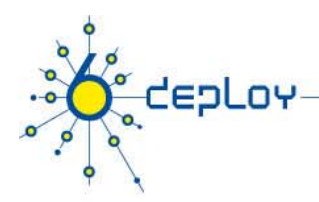

# **Cisco – ACLs**

# **ACL**

ipv6 access-list vty-ipv6 permit tcp  $2001:DB8:0:401::/64$  any eq telnet deny ipv6 any any log-input

# **App y g l in an ACL to an interface**

ipv6 traffic-filter <acl\_name> in | out

## **Restricting access to the router**

ipv6 access-class <acl\_name> in | out

# **Applying an ACL to filter debug traffic**

debug ipv6 packet [access-list <acl name>] [detail]

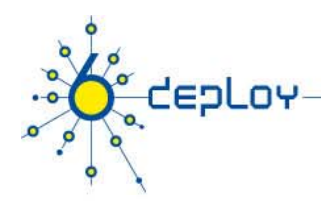

# **Cisco – show commands**

show bgp show bgp ipv6 unicast/multicast/all summary show bqp ipv6 neigh <addr> routes show bgp ipv6 neigh <addr> advertised-routes show bgp ipv6 neigh <addr> received-routes show ipv6 route show ipv6 interface show ipv6 neighbors

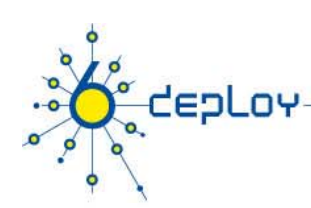

# **JUNIPER**

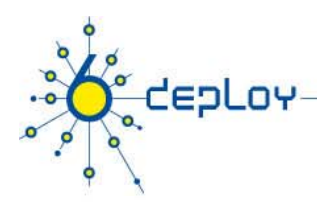

# **Juniper – IPv6 support (1)**

# **No Special code, uniform on all platform Addressing and forwarding**

- H/W forwarding
- Addressing (link, global, Neighbor discovery)
- Stateless autoconfi guration

# **Routing**

• BGP4+, IS-IS, OSPFv3, RIPng, Static

# **Operation**

- telnet, ssh, ping traceroute,ICMPv6
- •H/W based firewall filter
- uRPF check

# **De ployment p y**

•Dualstack, configured tunnel, L3 MPLS VPN

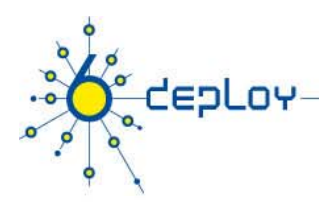

# **Juniper – IPv6 support (2)**

**IPv6 Multicast: BGP, PIMv2 with RP support, SSM EBGP peering with linklocal address IPv6 over MPLSIPv6 flow monitoring**

**IPv6 features are supported in these JUNOS Releases: 5 x 6 x and 7 x 5.x, 6.x 7.x**

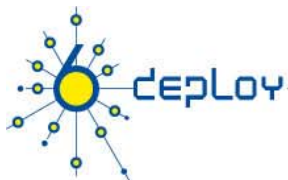

# **Juniper – basics Interface configuration** interfaces { name of interface { unit x { family inet { address X.X.X.X/prefixlength; } family iso { address Y.Y.Y.Y.Y.Y; } family inet6 { address Z:Z:Z:Z::Z/prefixlength; **Cannot autoconfigure the router interfaces**

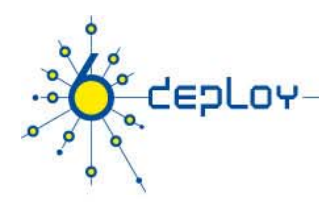

# **Juniper – tunnels**

## **Router Advertisements (stateless autoconfiguration)**

```
protocols {
  router-advertisement {
         interface interface-name {
             prefix IPv6_prefix::/prefix_length;
Configure tunnel (with Tunnel PIC)
interface{
  ip-x/x/xtunnel {
               source 
ipv4 source addres
s;
              destination ipv4_destination_address;
               }
       family inet6 {
               address ipv6_address_in_tunnel
/prefixlength
  gr-x/y/z \{11th September 2008 Equipment Configuration: Routers
         unit 0 {...}}
}}}
```
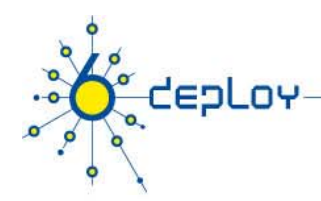

# **Juniper – static routing**

#### **Static routes**

```
routing-options {
  rib inet6.0 \{ -\} Means IPv6 unicast routing table
       static {
             route IPv6_prefix next-hop IPv6_address;
       }
```

```
routing-options {
   rib inet6.0 \{static {
              route IPv6_prefix discard; -> Useful to 
   originate a network
```
}

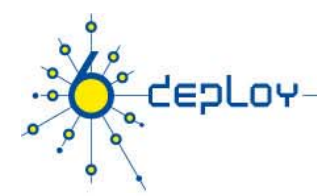

# **Juniper – OSPFv3**

```
protocols {
    ospf3 {
         preference 20;  
         area 0.0.0.0 {
             interface ge-0/3/0.808metric 100;
             }
             interface lo0.0 {
                 passive;
             }
         }
    }
}
```
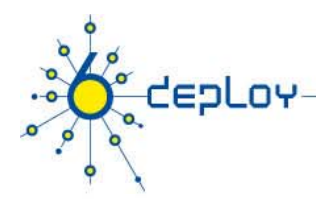

# **Juniper – BGP**

```
protocols {
  bgp
       local-as local AS number;
       group EBGP_peers {
             type external;
              family inet6 \{(any | multicast | unicast) }
             neighbor neighbor_IPv6_address;
                    peer-as distant AS number;
                     import in-PS;
                    export out-PS; }
```
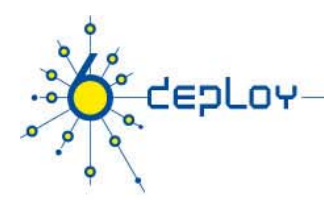

# **Juniper – routing policy filtering**

#### **Policy statements**

```
policy-statement in-PS {
  term from outside accept {    
       from {
               route-filter 3ffe::/16 orlonger;
                       route-filter ::/8 orlonger;
                       route-filter 2001:DB8::/32 orlonger;
                       route-filter 2001::/32 exact next 
  policy;
                       route-filter 2001::/31 longer;
                       route-filter 2002::/16 exact next 
  policy;
                       route-filter 2002::/16 longer;
               route-filter ::/0 upto /48 next policy; } 
       then \{Equipment Configuration: Routers
               accept;11th <del>Ceptember 200</del>8ect; }
```
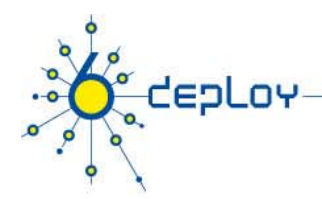

# **Juniper – show commands**

show bgp summary show route advert bgp <addr> show route rece bgp <addr> show route table inet6.0 (terse) show interfaces show ipv6 neighbors

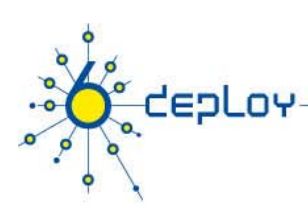

# **6WIND**

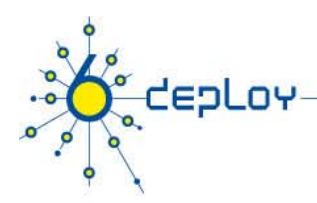

# **6WIND – basics**

#### **Interface Configuration Enter Ethernet Private Interface Context**

hurricane{myconfig} eth0 <sup>0</sup> hurricane{myconfig-eth0\_0}

## **Set IP Address**

hurricane{myconfig-eth0\_0} ipaddress 10.0.0.10/24 hurricane{myconfig-eth0\_0} ipaddress 2001:DB8:10::beef/48

#### **Advertise an IPv6 prefix**

hurricane{myconfig-eth0\_0} prefix 2001:DB8:10:10::/64

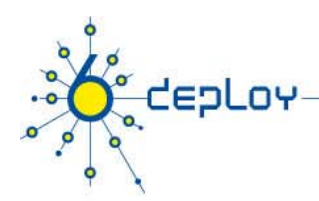

# **6WIND – tunnels (1)**

#### **Migration configuration Enter Migration Context**

hurricane{myconfig} mig hurricane{myconfig-mig}

## **Create 6in4 interface**

hurricane{myconfig-mig} 6in4 0 1.1.1.10 1.1.1.20 2001:DB8::10 2001:DB8::20

## **C t 4i 6 i t f Create n interface**

hurricane{myconfig-mig} 4in6 0 2001:DB8::10 2001:DB8::20 1.1.1.10 1.1.1.20

# **Create 6to4 interface**

hurricane{myconfig-mig} 6to4 1.1.1.10

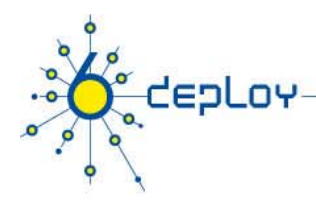

# **6WIND – tunnels (2)**

## **Create ISATAP interface**

hurricane{myconfig-mig} isatap router 0 10.0.0.10 hurricane{myconfig-mig} isatap prefix 2002:101:10a::/64

#### **Create DSTM interface**

hurricane{myconfig-mig} dstm eth0 0

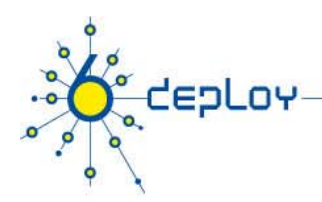

# **6WIND – static routing**

#### **Routing configuration Enter Routing Context**

hurricane{myconfig} rtg hurricane{myconfig-rtg}

## **Set IP default route**

hurricane{myconfig-rtg} ipv4\_defaultroute 1.1.1.20 hurricane{myconfig-rtg} ipv6\_defaultroute 2001:DB8:1::20

## **Set static route**

hurricane{myconfig-rtg} route 30.0.0.0/24 3.3.3.30 hurricane{myconfig-rtg} route 2001:DB8:1::/48 2001:DB8:3::30

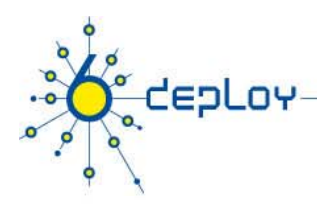

# **6WIND – RIPng**

#### **Dynamic Routing Configuration RIP Enter Dynamic Routing Context**

hurricane{myconfig-rtg} dynamic hurricane{myconfig-rtg-dynamic}

# **Activate RIP Routing Process**

hurricane{myconfig-rtg-dynamic} router rip hurricane{myconfig-rtg-dynamic-router-rip} network <sup>1</sup> <sup>1</sup> <sup>1</sup> 0/24 1.1.1.0/24

hurricane{myconfig-rtg-dynamic-router-rip} network 3.3.3.0/24

hurricane{myconfig-rtg-dynamic-router-rip} redistribute connected

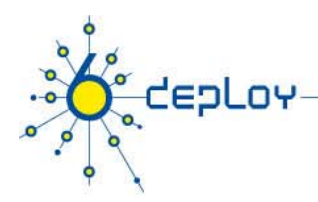

# **6WIND – BGP**

#### **Dynamic Routing Configuration BGP4+ Enter Dynamic Routing Context**

hurricane ${myconfig-rtq}$  dynamic hurricane{myconfig-rtg-dynamic}

## **Activate BGP4+ Routing Process**

hurricane{myconfig-rtg-dynamic} router bgp 10 hurricane{myconfig-rtg-dynamic-router-bgp} neighbor 2001:DB8:2::20 remote-as 20 $hurticane{myconfig-rtq-dynamic-router-bqp}$  neighbor 2001:DB8:3::30 remote-as 30hurricane{myconfig-rtg-dynamic-router-bgp} address-family ipv6 hurricane{myconfig-rtg-dynamic-router-bgp-v6} neighbor 2001:DB8:2::20 activatehurricane{myconfig-rtg-dynamic-router-bgp-v6} neighbor 2001:DB8:2::20 activate**Equipment Configuration: Routers** hurricane{myconfig-rtg-dynamic-router-bgp-v6} redistribute connected<br>connected<br>cons

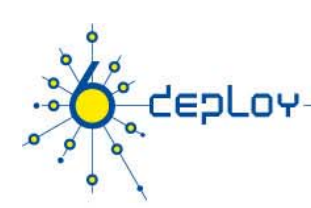

# **HITACHI**

11th September 2008 **Equipment Configuration: Routers Configuration**: Routers **Configuration** 

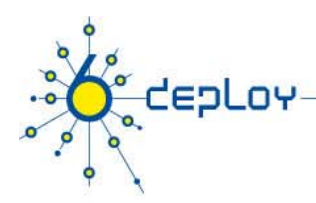

# **Hitachi – basics**

**IPv6 features supported in these Hitachi OS releases: 06-xx, 07-xx, and 08-xx**

#### **Enable IPv6**

Enabled by default in Hitachi OS IPv6 images

#### **Add an IPv6 address on an interface**

config ip interface-name IPv6-address/prefix-length

#### **Delete an IPv6 address on an interface**

config delete ip interface-name IPv6-address

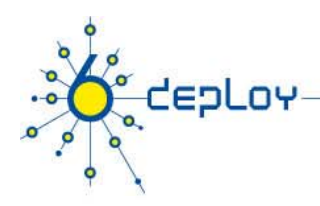

# **Hitachi – tunnel**

## **Tunnel**

tunnel tunnel-name local-ipv4-address remote remoteipv4 -address

ip tunnel-name local-ipv6-address/prefix-length destination ip address remote-ipv6-address connect type point

#### **Configure <sup>a</sup> static default route via the tunnel via**

static 0::/0 gateway tunnel-remote-ipv6-address

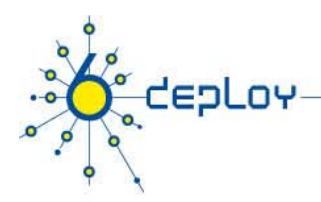

# **Hitachi – RA autoconfiguration**

## **By default the router advertisements are suppressed**

## **RA autoconfiguration**

config ra yes ra interface interface-name **More control with options of ra commands**

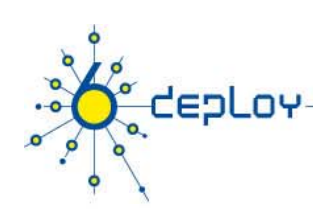

# **HUAWEI**

11th September 2008 **Equipment Configuration: Routers CONFIGURER 11th September 2008** 35

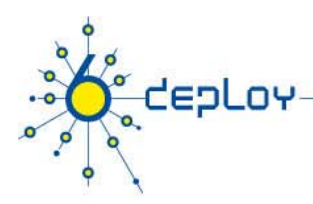

# **Huawei – basics**

**IPv6 features supported since this Huawei Quidway OS release: VRP5**

#### **Enable IPv6**

Execute ipv6 command

#### **Add an IPv6 address on an interface**

config interface type number ipv6 address IPv6-address prefix-length

#### **Delete an IPv6 address on an interface**

config interface type number undo ipv6 address IPv6-address prefix-length

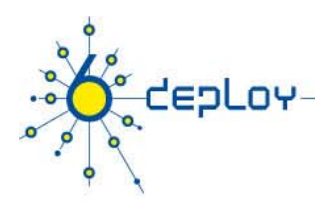

# **Huawei – tunnel**

#### **Tunnel**

interface Tunnel nameipv6 address local-ipv6-address prefix-length tunnel-protocol ipv6-ipv4 source local-ipv4-address destination remote-ipv4-address undo shutdown

## **Configure a static default route via the tunnel**

ipv6 route-static 0::/0 tunnel-remote-ipv6-address

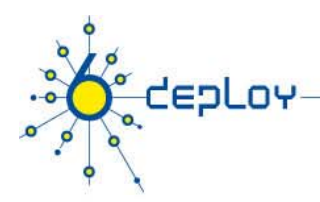

# **Huawei – RA autoconfiguration**

## **By default the router advertisements are suppressed**

#### **RA autoconfiguration**

Use ipv6 nd ra halt, to suppress a router to send RA Use undo ipv6 nd ra halt, to cancel the configuration **More control with options of ipv6 nd commands**

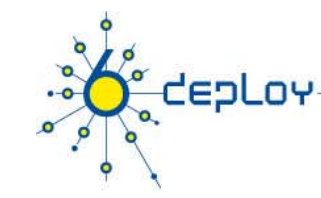

# **FREEBSD**

11th September 2008 **Equipment Configuration: Routers CONFIGURER 11th September 2008** 39

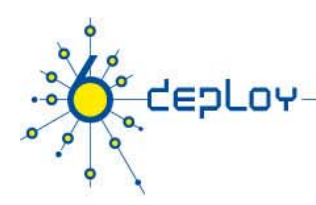

# **FreeBSD – basics**

# **Enable IPv6**

ipv6\_enable="YES" in /etc/rc.conf file

#### Autoconfiguration is automatically done while the gateway function **is off**

## **Enable IPv6 forwardin g**

ipv6\_gateway\_enable="YES" in rc.conf file

## **Add an IPv6 address on an interface**

ifconfig interface inet6 X:X:X:X::X prefixlen 64

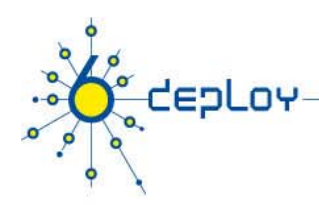

# **FreeBSD – tunnel**

# **Configure an IPv6 in IPv4 tunnel**

ifconfig gif1 create

- ifconfig gif1 inet6 @IPv6 source @IPv6 dest prefixlen 128
- gifconfig gif1 inet @IPv4\_source @IPv4\_dest
- ifconfig gif1 up

# **Configure an IPv6 in IPv6 tunnel**

ifconfig gif *1* create ifconfig gif *1* inet6 *@IPv6 source @IPv6 des t* prefixlen 128gifconfig gif *1* inet6 *@IPv6\_source @IPv6\_dest*

ifconfig gif *1* up

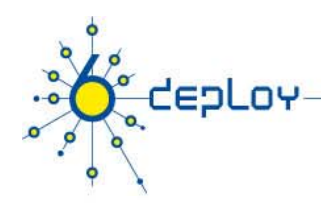

# **FreeBSD – static routing**

## **Configure a static route**

#### • **Default route**

route add-inet6 default inet6 *fe80::X:X:X:X* %*interface*

route add -inet6 default *X:X:X:X::X* (if global address)

#### • **Others**

route add add –inet6 *X:X:X:X::* -prefixlen prefixlen*YY X:X:X:X::X* route add –inet6 *X:X:X:X::* -prefixlen *YY*  fe80::*X:X:X:X%interface*

#### **%interface notation**

If link-local address, need to specify on which interface the address is available

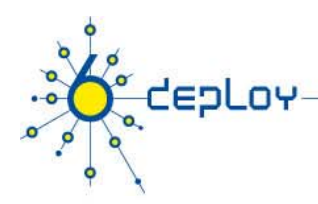

# **FreeBSD – RIPng**

### **RIPng: route6d daemon**

route6d

-L *IPv6 prefix,interface* (receives only prefixes derived from *IPv6\_prefix* on interface *interface*)

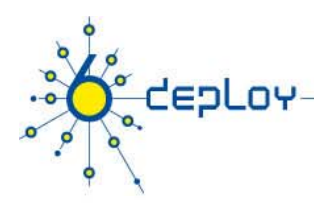

# **FreeBSD – BGP**

**BGP: bgpd daemon Better to use Quagga BGP daemon**

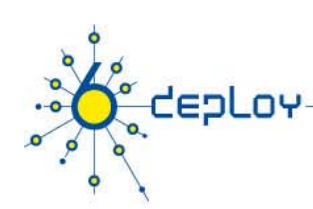

# **DEBIAN**

11th September 2008 **Equipment Configuration: Routers Example 2008** 45

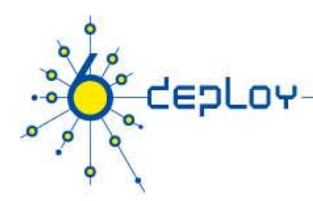

# **Debian – basics**

#### **Enable IPv6**

- Put "ipv6" in "/etc/modules"
- Edit "/etc/network/interfaces" : iface eth0 inet6 static address 2001:XXXX:YYYY:ZZZZ::1 netmask 64

#### **Further information:**

**http://people.debian.org/~csmall/ipv6/**

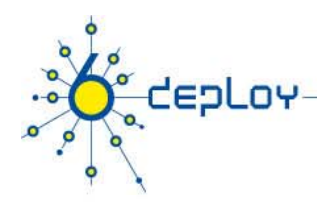

# **Debian – tunnel**

Edit "/etc/network/interfaces" iface tun0 inet6 v4tunnel endpoint A.B.C.D address 2001:XXXX:1:YYYY::2 gateway 2001:XXXX:1:YYYY::1 netmask 64

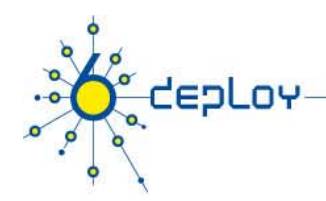

# **Debian – RA autoconfiguration**

```
Add in "/etc/radvd.conf" :
interface eth0 {
   AdvSendAdvert on;
   AdvLinkMTU 1472; 
   prefix 2001:XXXX:YYYY:ZZZZ:
/64 
    { 
       AdvOnLink on; 
       AdvPreferredLifetime 3600;
       AdvValidLifetime 7200;
   };
};
```
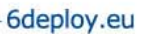

# **WINDOWS XP**

**depLov** 

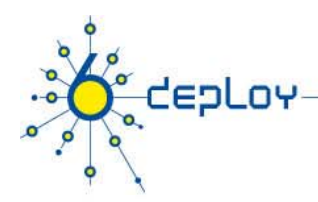

# **Windows XP – basics (1)**

## **Enable IPv6**

ipv6 install in a dos window **A toconfig ation is then pe fo med Autoconfiguration rformed**

# **Display IPv 6 interfaces**

ipv6 if **Display IPv6 routes**

ipv6 rt

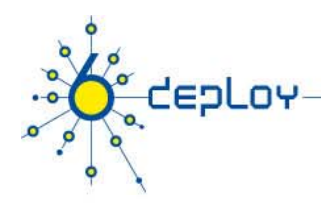

# **Windows XP – basics (2)**

#### **Add a static route**

ipv6 rtu prefix ifindex[/address] [life valid[/pref]] [preference P] [publish] [age] [spl Site Prefix Size]

#### **Anonymous addresses**

ipv6 gpu UseAnonymousAddresses no

### **« User-friendly » IPv6 configuration**

netsh in a dos window

> interface ipv6

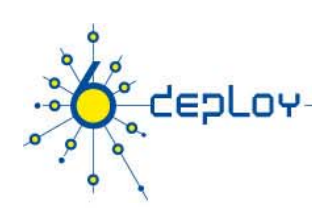

# **QUAGGA**

11th September 2008 **Equipment Configuration: Routers Example 11th September 2008** 52

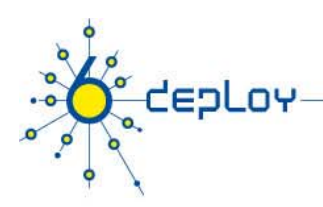

# **Quagga**

**Cisco like commands RIPng, BGP, OSPF, etc. available**

**http://www.quagga.net/**

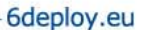

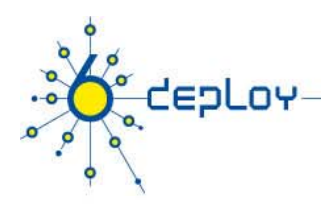

# **Questions?**

## **6DEPLOY Project Web Site:**

# **http://www.6deploy.eu**